### **15-213** *"The course that gives CMU its Zip!"*

### **Network Programming Network Programming Nov 23, 2004 Nov 23, 2004**

**Topics**

- **Peeking at Internet traffice**
- **Programmer's view of the Internet (review)**
- **Sockets interface**
- **Writing clients and servers**

### **Lecture 24 Follow Up Lecture 24 Follow Up**

- Kept getting same **I**P **address from DNS quer y code**
- Campus network did **not lik e ha ving an unregistered host**
- **Was trying to displa y w eb page telling me so**

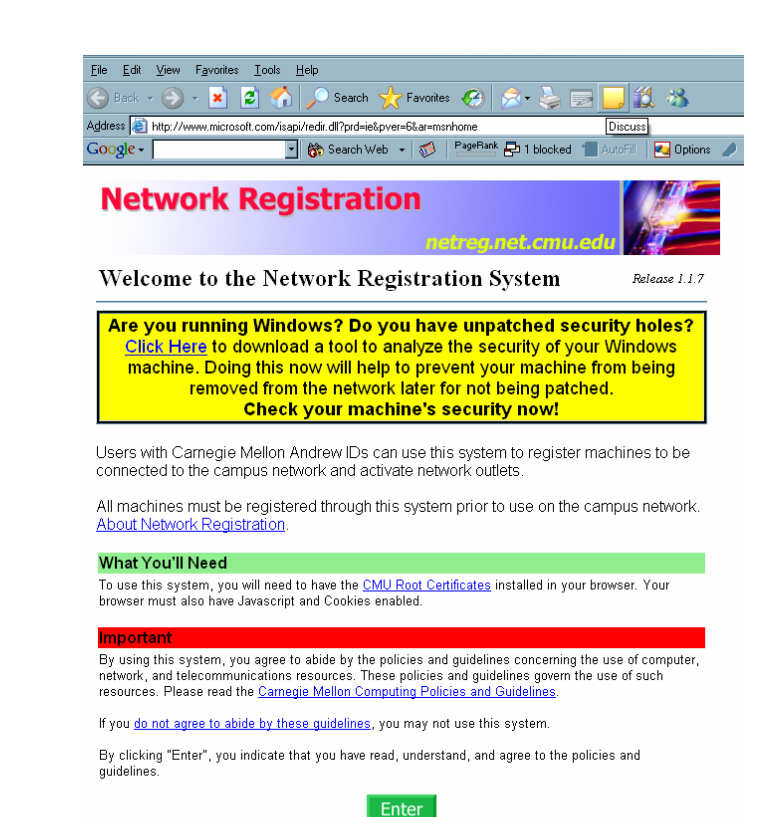

Carnegie Mellon Network Development -- Webmaster

## **Packet Sniffing Packet Sniffing**

### **Program That Records Net Program That Records Net w o rk Traffic Visible at Node k Traffic Visible at Node**

- **Promiscuous Mode**
	- **Record traffic that does not have this host as source or destination**

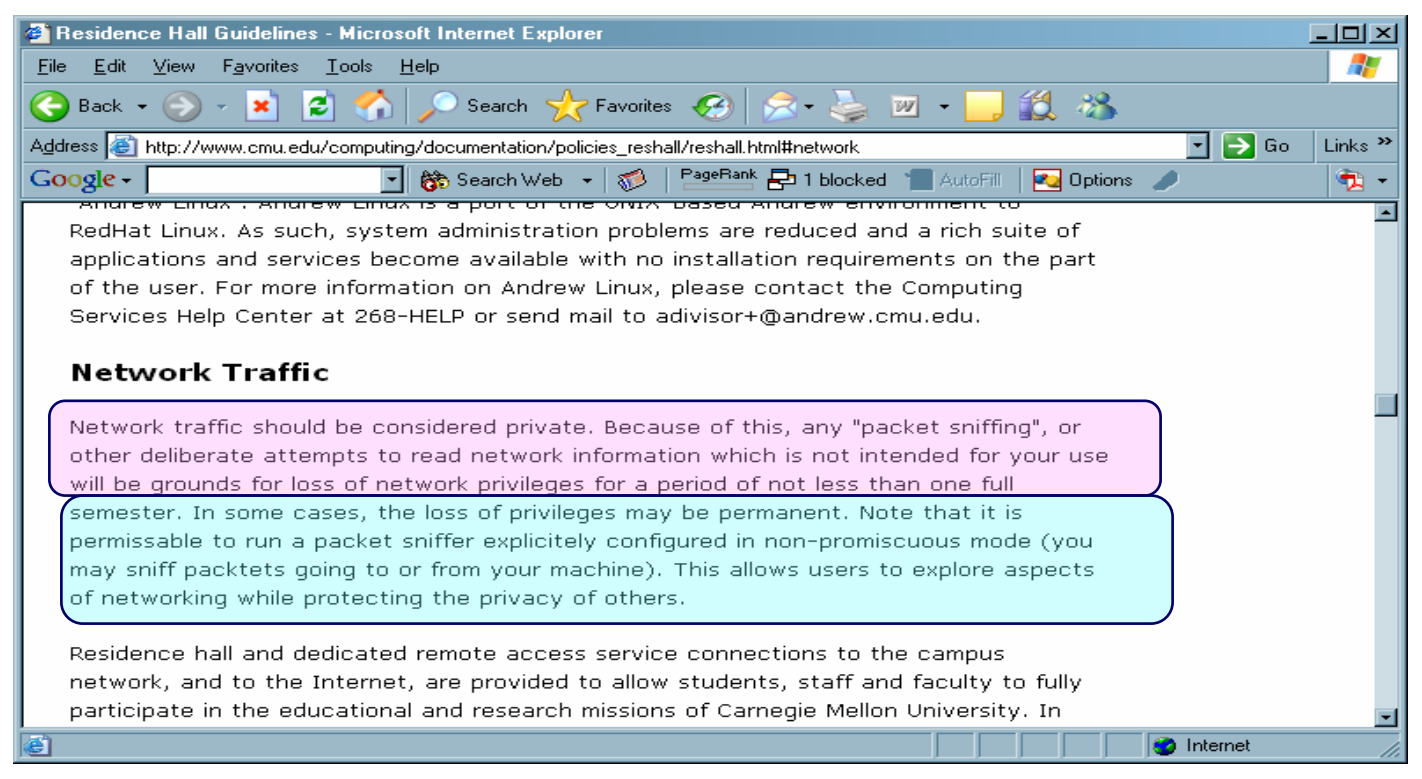

## **A Client-Server Transaction A Client-Server Transaction**

**Most network applications are based on the client server model: server model:**

- **A** *server* **process and one or more** *client* **processes**
- Server manages some *resource*.
- Server provides service by manipulating resource for clients.

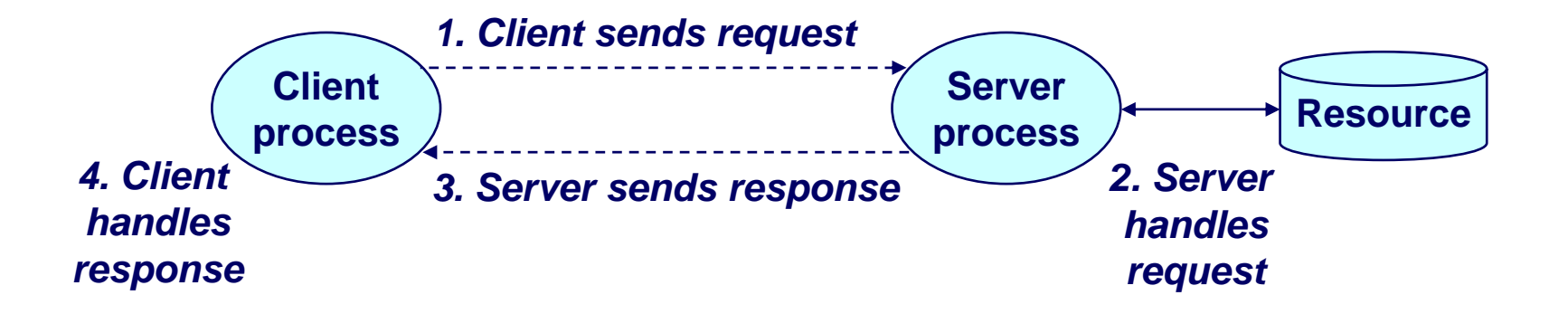

*Note: clients and servers are processes running on hosts (can be the same or different hosts).*

## **A Programmer's View of the Internet A Programmer's View of the Internet**

- **1. Hosts are mapped to a set of 32 1. Hosts are mapped to a set of 32 -bit** *IP addresses IP addresses***.**
	- **128.2.203.179**

- **2. The set of IP addresses is mapped to a set of 2. The set of IP addresses is mapped to a set of identifiers called Internet** *domain names***.** 
	- **128.2.203.179 is mapped to w w w.cs.cmu.edu**
- **3. A process on one Internet host can communicate 3. A process on one Internet host can communicate**  with a process on another Internet host over a *connection connection.*

## **1. IP Addresses 1. IP Addresses**

#### **32-bit IP addresses are stored in an** *IP address struct*

- IP addresses are always stored in memory in network byte **order (big-endian b yte order)**
- True in general for any integer transferred in a packet header **from one machine to another.**
	- z **E.g., the port number used to identify an Internet connection.**

```
/* Internet address structure */
struct
in_addr
{
    unsigned int
s_addr; /* network byte order (big-endian) */
};
```
#### **Handy net work byte-order con version functions:**

 ${\tt htonl:}$   ${\tt convert\ long\ int\ from\ host\ to\ network\ byte\ order.}$ **htons: convert short int from host to netw o rk byte order. ntohl: convert long int from net work to host byte order. ntohs: convert short int from netw o rk to host byte order.**

# **2. Domain Naming System (DNS) 2. Domain Naming System (DNS)**

**The Internet maintains a mapping bet The Internet maintains a mapping bet ween IP addresses een IP addresses**  and domain names in a huge worldwide distributed **database called database called** *DNS***.**

■ Conceptually, programmers can view the DNS database as a **collection of millions of** *host entry structures***:**

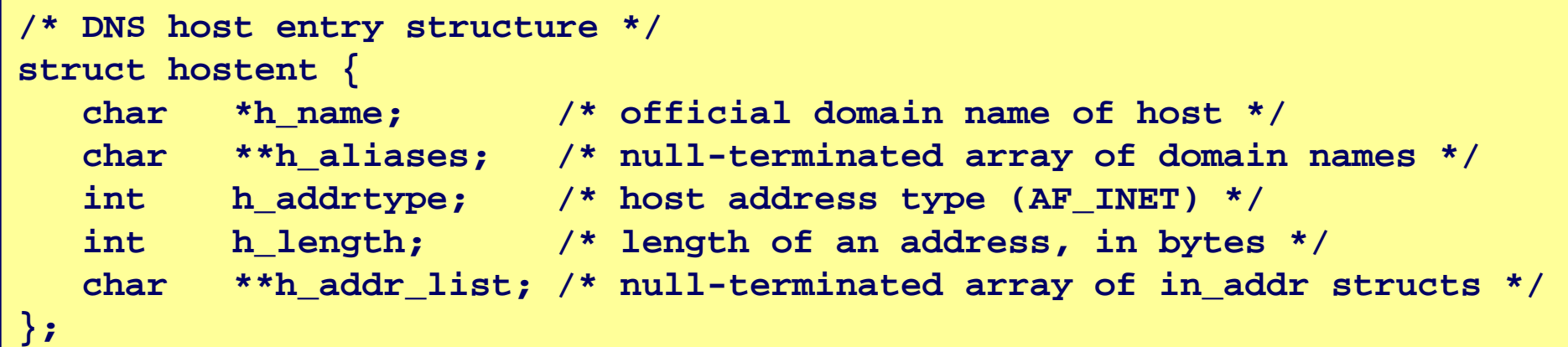

#### **Functions for retrieving host entries from DNS: Functions for retrieving host entries from DNS:**

- gethostbyname: query key is a DNS domain name.
- –7– 15-213, F'04 **gethostbyaddr: quer y ke y is an IP address.**

## **3. Internet Connections 3. Internet Connections**

**Clients and servers communicate by sending streams of b ytes over tes over** *connections connections***.**

**Connections are point Connections are point -to -point, full point, full -duplex (2 duplex (2 - way communication), and reliable. communication), and reliable.**

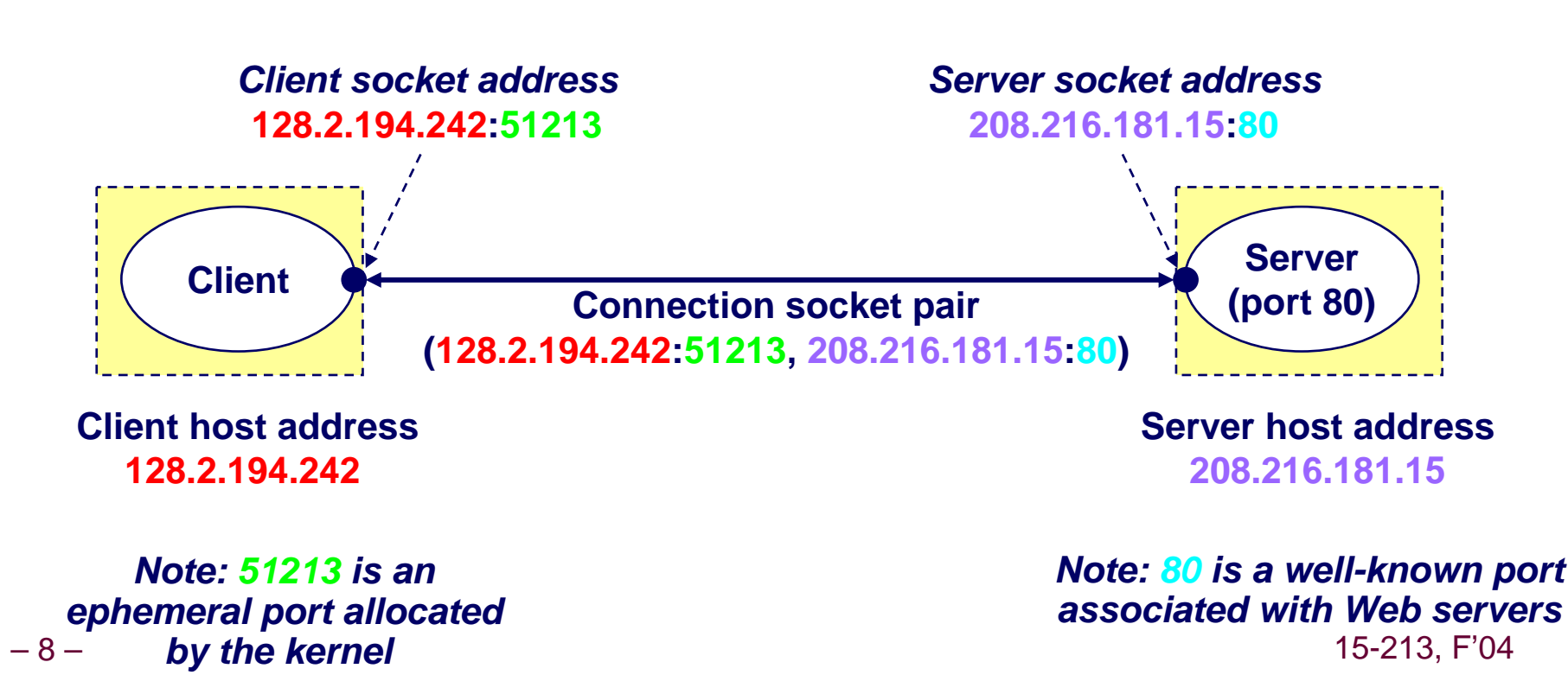

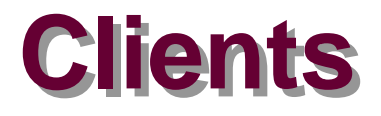

#### **Examples of client programs Examples of client programs**

**Web browsers, ftp, telnet, ssh**

#### **How does a client find the server?**

- **The IP address in the server socket address identifies the host** *(more precisely, an adapter on the host)*
- **The (well-known) port in the server socket address identifies the service, and thus implicitly identifies the server process that performs that service.**
- **Examples of well know ports**
	- **Port 7: Echo server**
	- z **Port 23: Telnet server**
	- z **Port 25: Mail server**
	- z **Port 80: Web server**

## **Using Ports to Identify Services Using Ports to Identify Services**

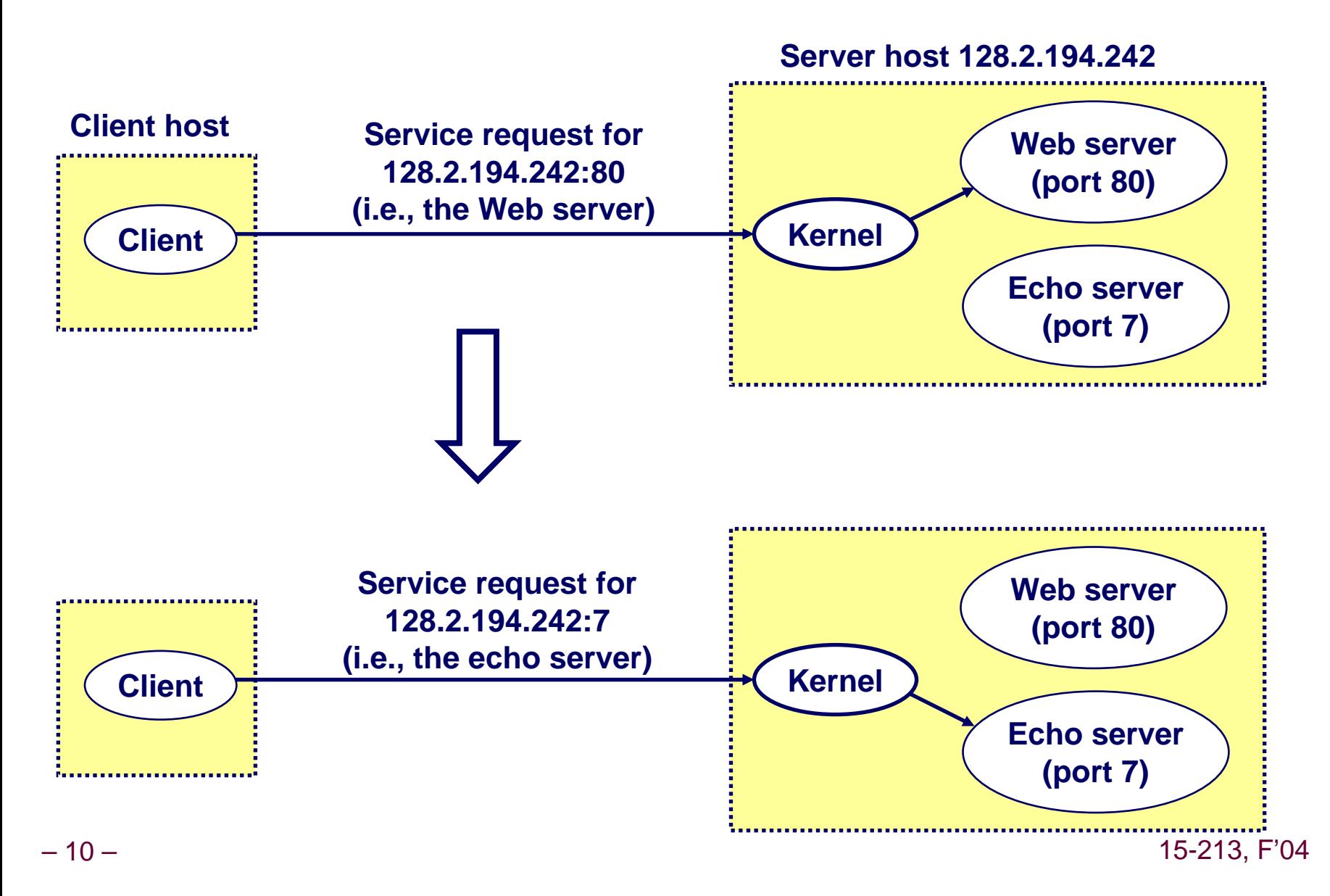

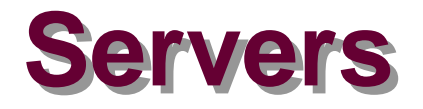

#### **Servers are long-running processes (daemons).**

- **Created at boot-time (typically) by the init process (process 1)**
- **Run continuously until the machine is turned off.**

#### **Each server waits for requests to arrive on a well-known port associated with a particular service.**

- Port 7: echo server
- Port 23: telnet server
- **Port 25: mail server**
- **Port 80: HTTP server**

#### **A machine that runs a server process is also often A machine that runs a server process is also often referred to as a referred to as a "server. server."**

## **Server Examples Server Examples**

### **Web server (port 80) Web server (port 80)**

- Resource: files/compute cycles (CGI programs)
- Service: retrieves files and runs CGI programs on behalf of **the client**

#### **FTP server (20, 21) FTP server (20, 21)**

- $\blacksquare$  Resource: files
- Service: stores and retrieve files

#### **Telnet server (23) Telnet server (23)**

**Resource: terminal**

**See /etc/services for a comprehensive list of the services available on a Linux machine.**

■ Service: proxies a terminal on the server machine

#### **Mail server (25) Mail server (25)**

- **Resource: email "spool" file**
- Service: stores mail messages in spool file

### **Sockets Interface Sockets Interface**

**Created in the early 80's as part of the original Berkeley distribution of Unix that contained an early version of the Internet protocols. the Internet protocols.**

**Provides a user-level interface to the network.** 

**Underlying basis for all Internet applications. ying basis for all Internet applications.**

**Based on client/server programming model. Based on client/server programming model.**

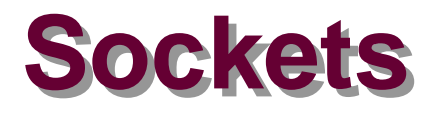

#### **What is a socket? What is a socket?**

- **To the kernel, a socket is an endpoint of communication.**
- **To an application, a socket is a file descriptor that lets the application read/write from/to the network.**
	- **Remember: All Unix I/O devices, including networks, are modeled as files.**

**Clients and servers communicate w Clients and servers communicate with each other b th each other by reading from and writing to socket descriptors.** 

The main distinction between regular file I/O and socket **I/O is how the application "opens" the socket descriptors. descriptors.**

### **Overview of the Sockets Interface**

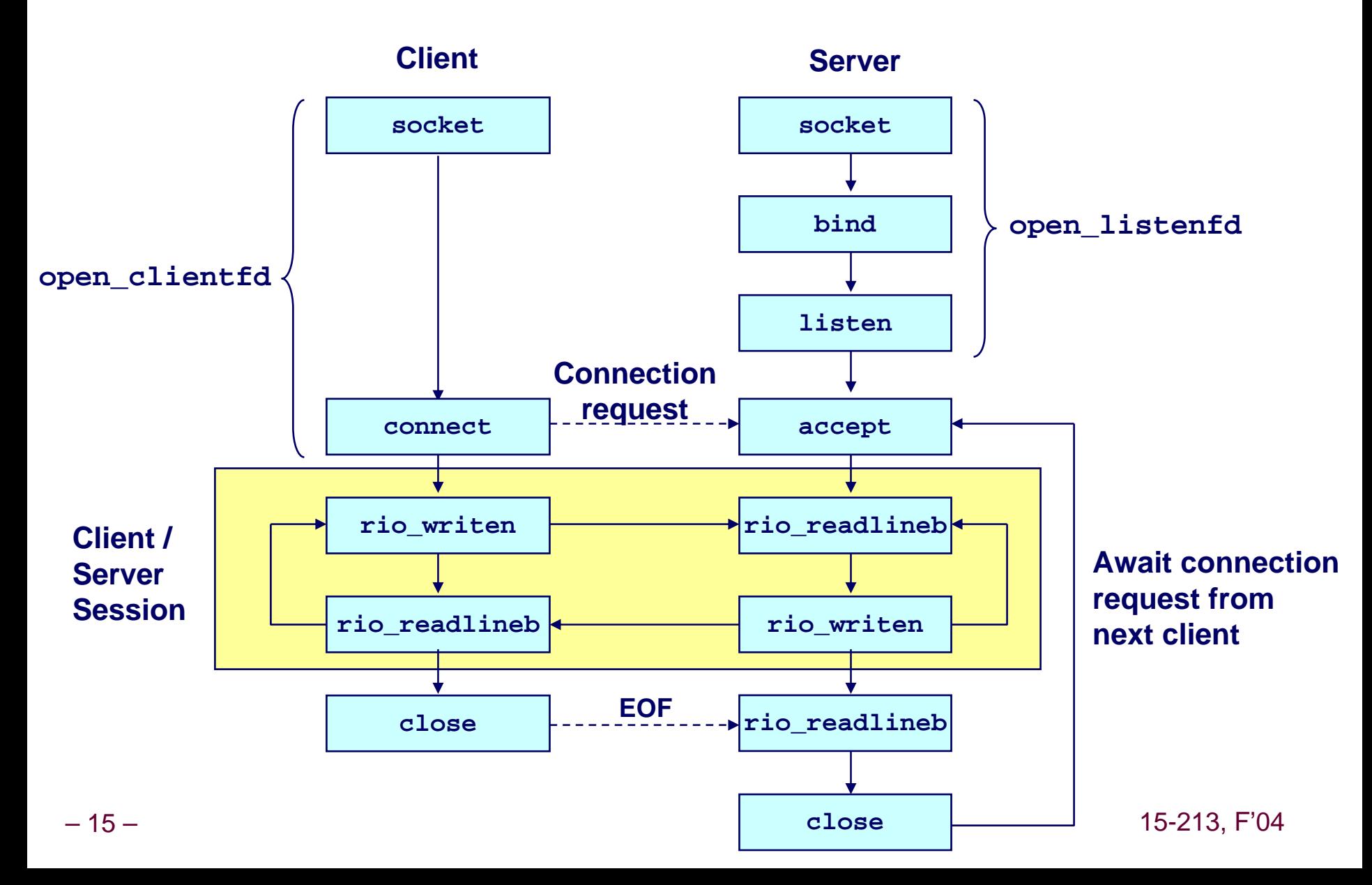

### **Socket Address Structures Socket Address Structures**

#### **Generic socket address: Generic socket address:**

- **For address arguments to connect, bind, and accept.**
- Necessary only because C did not have generic (void \*) **pointers w hen the sockets interface w as designed.**

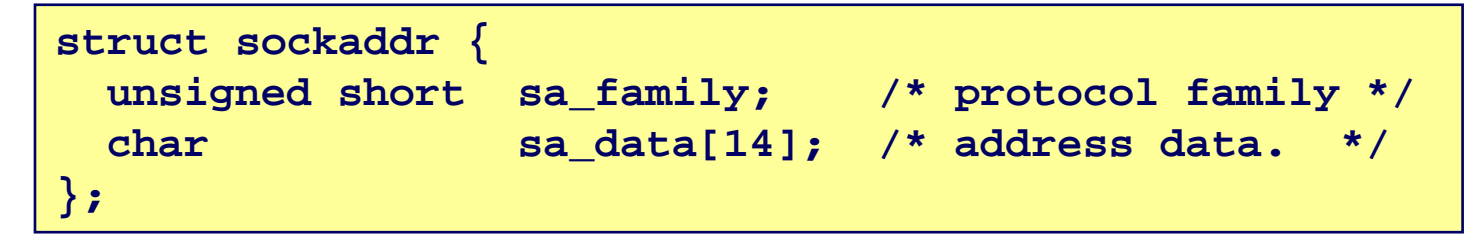

**sa\_family**

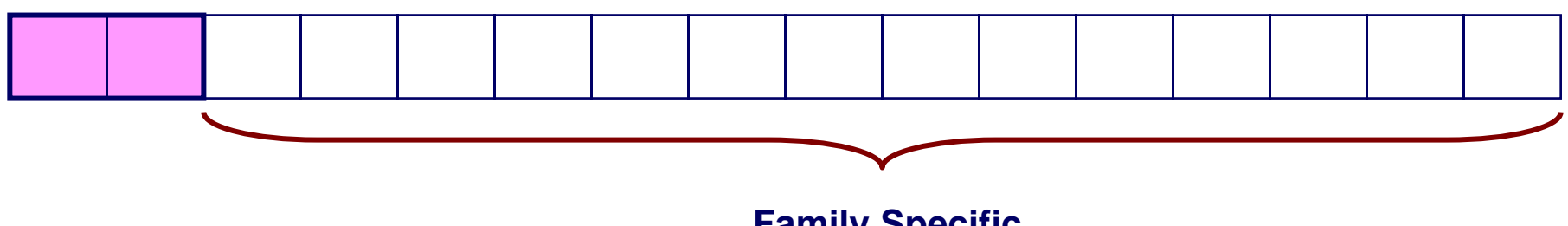

### **Socket Address Structures Socket Address Structures**

### **Internet Internet -specific socket address: specific socket address:**

 **Must cast (sockaddr\_in \*) to (sockaddr \*) for connect, bind, and accept.**

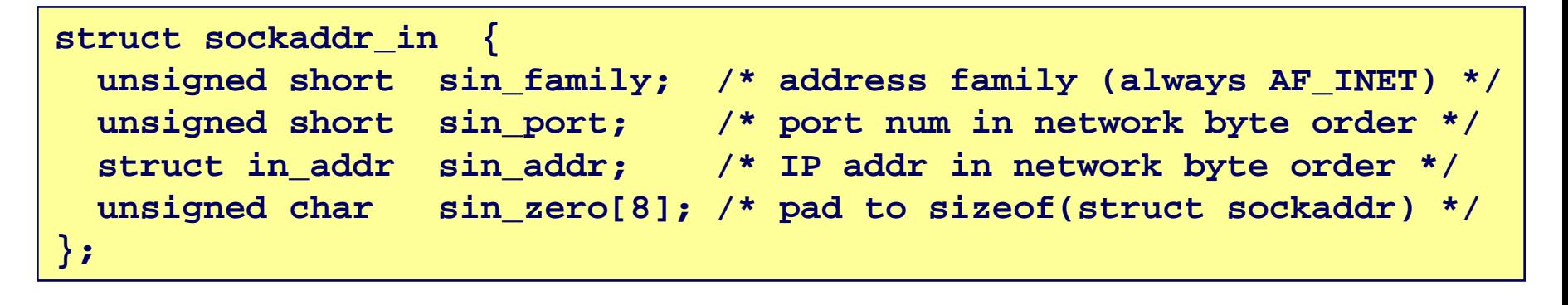

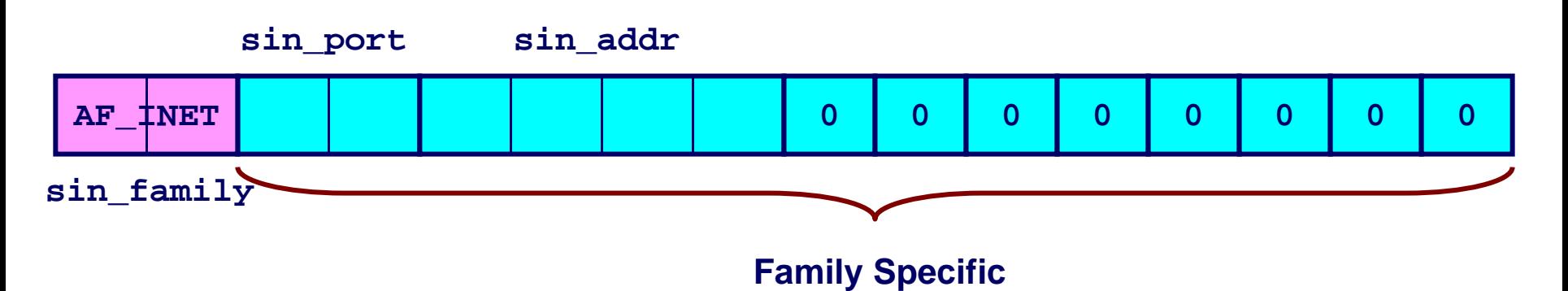

### **Example: Echo Client and Server Example: Echo Client and Server**

#### **On Server**

```
bass> echoserver5000server established connection with KITTYHAWK.CMCL (128.2.194.
2
4
2)
server received 4 bytes: 123
server established connection with KITTYHAWK.CMCL (128.2.194.
242)
server received 7 bytes: 456789
...
```
#### **On Client**

```
kittyhawk> echoclient bass 5000
Please enter msg: 123
Echo from server: 123kittyhawk> echoclient bass 5000
Please enter msg: 456789
Echo from server: 456789kittyhawk>
```
### **Echo Client Main Routine Echo Client Main Routine**

```
– 19 – 15-213, F'04
           #include "csapp.h" 
           /* usage: ./echoclient
host port */
           int main(int
argc, char **argv)
           { 
               int clientfd, port; 
               char *host, buf[MAXLINE]; 
               rio_t rio; 
               host = argv[1]; port = atoi(argv[2]); 
               clientfd
= Open_clientfd(host, port);
               Rio_readinitb(&rio, clientfd); 
               printf("type:"); fflush(stdout);
               while (Fgets(buf, MAXLINE, stdin) != NULL) { 
                   Rio_writen(clientfd, buf, strlen(buf));
                   Rio readlineb(&rio, buf, MAXLINE);
                   printf("echo:");
                   Fputs(buf, stdout); 
                   printf("type:"); fflush(stdout);
               } 
               Close(clientfd); 
               exit(0); 
           } 
Send line to serverReceive linefrom server
```
### **Echo Client: open\_clientfd**

```
int open_clientfd(char *hostname, int port) 
{ 
  int clientfd; 
  struct hostent *hp; 
  struct sockaddr_in serveraddr; 
 if ((clientfd = socket(AF_INET, SOCK_STREAM, 0)) < 0) 
   return -1; /* check errno for cause of error */ 
 /* Fill in the server's IP address and port */ 
 if ((hp = gethostbyname(hostname)) == NULL) 
   return -2; /* check h_errno for cause of error */ 
 bzero((char *) &serveraddr, sizeof(serveraddr)); 
 serveraddr.sin_family = AF_INET; 
 bcopy((char *)hp->h_addr, 
        (char *)&serveraddr.sin_addr.s_addr, hp->h_length); 
 serveraddr.sin_port = htons(port); 
 /* Establish a connection with the server */ 
 if (connect(clientfd, (SA *) &serveraddr, sizeof(serveraddr)) < 0) 
   return -1; 
 return clientfd; 
} 
                                               This function opens a 
                                               connection from the client to the server at hostname:port
```
### **Echo Client: open\_clientfd Echo Client: open\_clientfd (socket) (socket)**

#### **socket creates a socket descriptor on the client creates a socket descriptor on the client**

- **Just allocates & initializes some internal data structures**
- AF\_INET: indicates that the socket is associated with Internet **protocols.**
- **SOCK\_STREAM: selects a reliable byte stream connection**
	- **Provided by TCP**

```
int clientfd; /* socket descriptor */
if ((clientfd = socket(AF_INET, SOCK_STREAM, 0)) < 0) 
    return -1; /* check errno for cause of error */ 
    ... (more)
```
### **Echo Client: open\_clientfd Echo Client: open\_clientfd (gethostbyname) (gethostbyname)**

#### **The client then builds the server The client then builds the server's Internet address. s Internet address.**

```
int clientfd:
                                clientfd; /* socket descriptor */
struct hostent *hp; /* DNS host entry */
struct sockaddr_in serveraddr; /* server's IP address */
.../* fill in the server's IP address and port */
if ((hp = gethostbyname(hostname)) == NULL) 
    return -2; /* check h_errno for cause of error */ 
bzero((char *) &serveraddr, sizeof(serveraddr)); 
serveraddr.sin_family = AF_INET; 
serveraddr.sin_port = htons(port); 
bcopy((char *)hp->h_addr_list[0], 
      (char *)&serveraddr.sin_addr.s_addr, hp->h_length); 
                                                              Check this out!
```
## **A Careful Look at bcopy Arguments**

```
/* DNS host entry structure */ 
struct
hostent
{
   . . .int h_length; /* length of an address, in bytes */ 
   char **h_addr_list; /* null-terminated array of in_addr
structs*/ 
}; 
 struct
sockaddr_in
{
   . . .structin_addr sin_addr; /* IP addr in network byte order */ 
   . . .}; /* Internet address structure */
         struct
in_addr
{
             unsigned int
s_addr; /* network byte order (big-endian) */
        };
```

```
structhostent*hp; /* DNS host entry */
structsockaddr_in
serveraddr; /* server's IP address */
...bcopy((char *)hp->h_addr_list[0], /* src, dest */ 
      (char *)&serveraddr.sin_addr.s_addr, hp->h_length);
```
15-213, F'04

### **Echo Client: open\_clientfd Echo Client: open\_clientfd (connect) (connect)**

#### **Finally the client creates a connection with the server.**

- **Client process suspends (blocks) until the connection is created.**
- **After resuming, the client is ready to begin exchanging messages with the server via Unix I/O calls on descriptor clientfd.**

```
int clientfd; /* socket descriptor */
  struct sockaddr_in serveraddr; /* server address */
 typedef struct sockaddr SA; /* generic sockaddr */
.../* Establish a connection with the server */ 
 if (connect(clientfd, (SA *)&serveraddr, sizeof(serveraddr)) < 0) 
   return -1; 
 return clientfd;
}
```
### **Echo Server: Main Routine Echo Server: Main Routine**

– 25 –

```
int main(int
argc, char **argv) {
    int listenfd, connfd, port, clientlen;
    struct
sockaddr_in
clientaddr;
    structhostent*hp;
   char *haddrp;
   port = atoi(argv[1]); /* the server listens on a port passed
                             on the command line */
    listenfd= open_listenfd(port); 
   while (1) {
        clientlen = sizeof(clientaddr); 
        connfd
= Accept(listenfd, (SA *)&clientaddr, &clientlen);
       hp = Gethostbyaddr((const char *)&clientaddr.sin_addr.s_addr,
                        sizeof(clientaddr.sin_addr.s_addr), AF_INET);
        haddrp
= inet_ntoa(clientaddr.sin_addr);
        printf("server
connected to %s (%s)\n", hp->h_name, haddrp);
       echo(connfd);
       Close(connfd);
    }
}
```
### **Echo Server: Echo Server: open\_listenfd open\_listenfd**

```
int open_listenfd(int port) 
{ 
    int listenfd, optval=1; 
    struct sockaddr_in serveraddr; 
   /* Create a socket descriptor */ 
   if ((listenfd = socket(AF_INET, SOCK_STREAM, 0)) < 0) 
        return -1; 
   /* Eliminates "Address already in use" error from bind. */ 
   if (setsockopt(listenfd, SOL_SOCKET, SO_REUSEADDR, 
                   (const void *)&optval , sizeof(int)) < 0) 
        return -1; 
   ... (more)
```
### **Echo Server: Echo Server: open\_listenfd open\_listenfd (cont) (cont)**

```
/* Listenfd will be an endpoint for all requests to port 
      on any IP address for this host */ 
   bzero((char *) &serveraddr, sizeof(serveraddr)); 
   serveraddr.sin_family = AF_INET; 
   serveraddr.sin_addr.s_addr = htonl(INADDR_ANY); 
   serveraddr.sin_port = htons((unsigned short)port); 
   if (bind(listenfd, (SA *)&serveraddr, sizeof(serveraddr)) < 0) 
       return -1; 
   /* Make it a listening socket ready to accept 
      connection requests */ 
   if (listen(listenfd, LISTENQ) < 0) 
       return -1; 
  return listenfd; 
}
```
**...**

### **Echo Server: open\_listenfd Echo Server: open\_listenfd (socket) (socket)**

#### **socket creates a socket descriptor on the server. creates a socket descriptor on the server.**

- AF\_INET: indicates that the socket is associated with Internet **protocols.**
- **SOCK\_STREAM: selects a reliable byte stream connection (TCP)**

```
int listenfd; /* listening socket descriptor */
/* Create a socket descriptor */ 
if ((listenfd = socket(AF_INET, SOCK_STREAM, 0)) < 0) 
   return -1;
```
### **Echo Server: open\_listenfd Echo Server: open\_listenfd (setsockopt) (setsockopt)**

#### **The socket can be given some attributes. The socket can be given some attributes.**

```
.../* Eliminates "Address already in use" error from bind(). */ 
if (setsockopt(listenfd, SOL_SOCKET, SO_REUSEADDR, 
              (const void *)&optval , sizeof(int)) < 0) 
    return -1;
```
#### **Handy trick that allows us to rerun the server immediately after we kill it.**

- **Otherwise we would have to wait about 15 secs.**
- **Eliminates "Address already in use" error from bind().**

### **Strongly suggest you do this for all your servers to** simplify debugging.

### **Echo Server: open\_listenfd Echo Server: open\_listenfd (initialize socket address) (initialize socket address)**

#### **Next, we initialize the socket with the server's Internet address (IP address and port) address (IP address and port)**

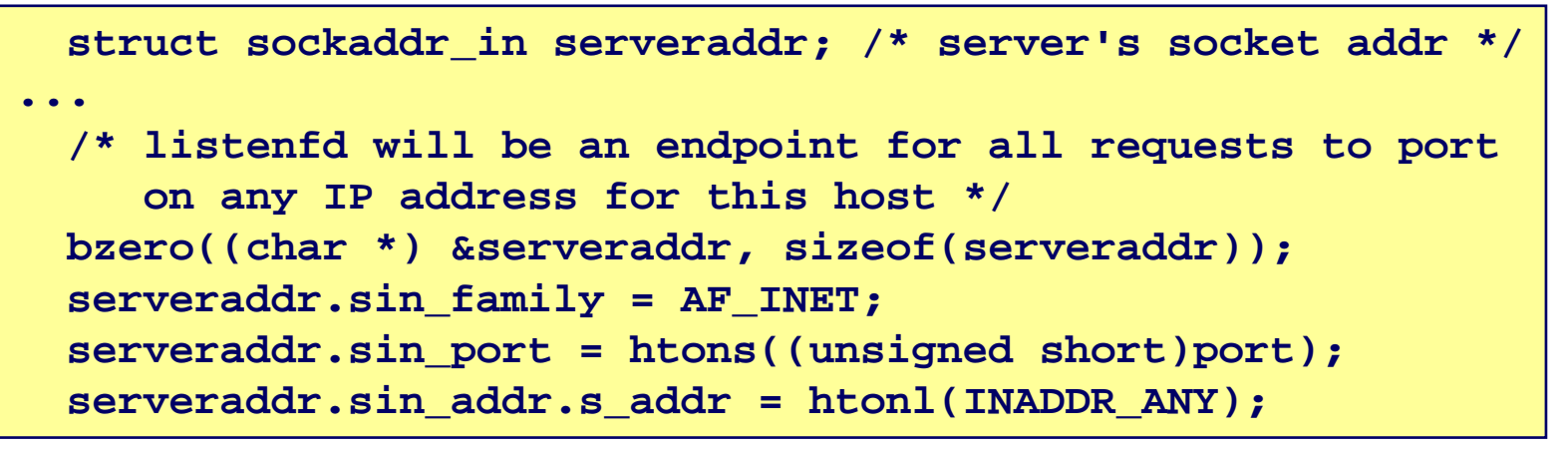

**sin\_port sin\_addr**

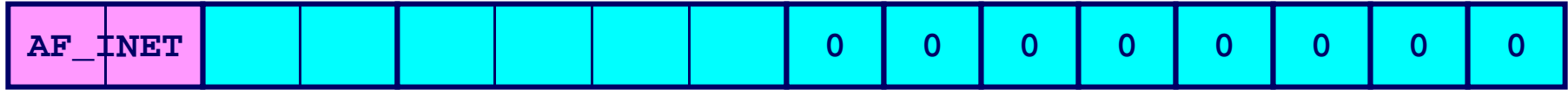

**sin\_family**

### **IP addr and port stored in network (big-endian) byte order**

### **Echo Server: open\_listenfd Echo Server: open\_listenfd (bind) (bind)**

**bind associates the socket with the socket address we just created. just created.**

```
int listenfd:
                               /* listening socket */
struct sockaddr_in serveraddr; /* server's socket addr */
.../* listenfd will be an endpoint for all requests to port
    on any IP address for this host */
 if (bind(listenfd, (SA *)&serveraddr, sizeof(serveraddr)) < 0) 
     return -1;
```
### **Echo Server: open\_listenfd Echo Server: open\_listenfd (listen) (listen)**

#### **listen indicates that this socket indicates that this socket will accept ll accept connection ( connection (connect connect) requests from clients. ) requests from clients.**

```
int listenfd; /* listening socket */
.../* Make it a listening socket ready to accept connection requests */ 
   if (listen(listenfd, LISTENQ) < 0) 
        return -1;
   return listenfd; 
}
```
#### We're finally ready to enter the main server loop that **accepts and processes client connection requests. accepts and processes client connection requests.**

## **Echo Server: Main Loop Echo Server: Main Loop**

#### **The server loops endlessly The server loops endlessly, w aiting for connection iting for connection**  requests, then reading input from the client, and **echoing the input back to the client.**

```
main() {
   /* create and configure the listening socket */
   while(1) {
      /* Accept(): wait for a connection request */
      /* echo(): read and echo input lines from client til
EOF */
      /* Close(): close the connection */ 
   }
}
```
### **Echo Server: Echo Server: accept accept**

#### **accept() accept() blocks waiting for a connection request. iting for a connection request.**

```
int listenfd; /* listening descriptor */
int connfd; /* connected descriptor */
struct sockaddr_in clientaddr;
int clientlen;
```

```
clientlen = sizeof(clientaddr); 
connfd = Accept(listenfd, (SA *)&clientaddr, &clientlen);
```
#### **accept returns a returns a** *connected descriptor connected descriptor* **(connfd) with the same properties as the** *listening descriptor* **(listenfd listenfd)**

- Returns when the connection between client and server is **created and ready for I/O transfers.**
- **All I/O with the client will be done via the connected socket.**

**accept also fills in client's IP address.** 

### **Echo Server: Echo Server: accept accept Illustrated Illustrated**

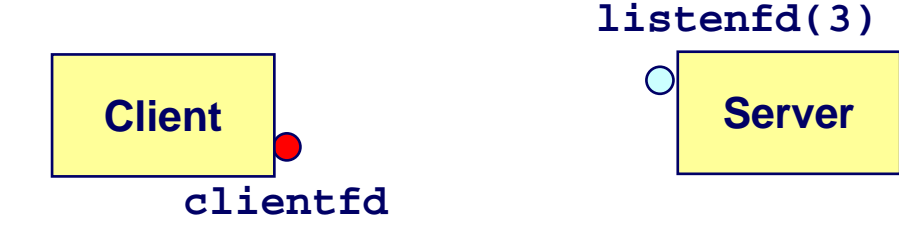

*1. Server blocks in accept, waiting for connection request on listening descriptor listenfd.*

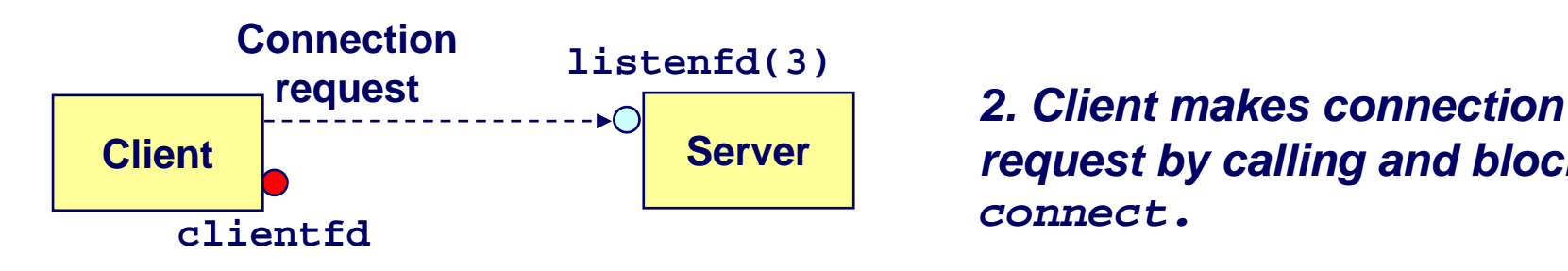

*request by calling and blocking in connect.*

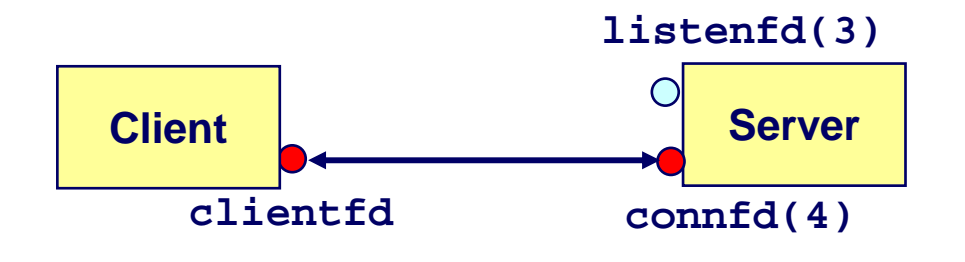

*3. Server returns connfd from accept. Client returns from connect. Connection is now established between clientfdand connfd.*

15-213, F'04

# **Connected vs. Listening Descriptors Connected vs. Listening Descriptors**

### **Listening descriptor Listening descriptor**

- **End point for client connection requests.**
- **Example 2 exter Created once and exists for lifetime of the server.**

#### **Connected descriptor Connected descriptor**

- End point of the connection between client and server.
- A new descriptor is created each time the server accepts a **connection request from a client.**
- **Exists onl y as long as it takes to service client.**

#### **Why the distinction?**

- Allows for concurrent servers that can communicate over **man y client connections simultaneousl y.**
	- **E.g., Each time we receive a new request, we fork a child to handle the request.**

## **Echo Server: Identifying the Client Echo Server: Identifying the Client**

#### **The server can determine the domain name and IP address of the client. address of the client.**

```
struct
hostent
*hp; /* pointer to DNS host entry */
char *haddrp; /* pointer to dotted decimal string */
hp = Gethostbyaddr((const char *)&clientaddr.sin_addr.s_addr,
                    sizeof(clientaddr.sin_addr.s_addr), AF_INET);
haddrp
= inet_ntoa(clientaddr.sin_addr);
printf("server
connected to %s (%s)\n", hp->h_name, haddrp);
```
### **Echo Server: Echo Server: echo echo**

**The server uses RIO to read and echo text lines until EOF (end EOF (end-of-file) is encountered. file) is encountered.**

- **EOF notification caused by client calling close(clientfd).**
- **IMPORTANT: EOF is a condition, not a particular data byte.**

```
void echo(int connfd) 
{ 
    size t n;
    char buf[MAXLINE]; 
    rio_t rio; 
    Rio_readinitb(&rio, connfd); 
    while((n = Rio readlineb(&crio, but, MAXLINE)) != 0)printf("server received %d bytes\n", n); 
        Rio_writen(connfd, buf, n); 
    } 
}
```
## **Testing Servers Using telnet**

- **The <b>telnet** program is invaluable for testing servers **that transmit ASCII strings over Internet connections that transmit ASCII strings over Internet connections**
	- **Our simple echo server**
	- **Web servers**
	- **Mail servers**

#### **Usage:**

- unix> *telnet <host> <portnumber>*
- Creates a connection with a server running on *<host>* and listening on port <portnumber>.

## **Testing the Echo Server With Lelnet**

**bass>** *echoserver5000***server established connection with KITTYHAWK.CMCL (128.2.194. 2 4 2) server received 5 bytes: 123 server established connection with KITTYHAWK.CMCL (128.2.194. 242) server received 8 bytes: 456789**

```
kittyhawk> telnet bass 5000
Trying 128.2.222.85...
Connected to BASS.CMCL.CS.CMU.EDU.Escape character is '^]'.
123123Connection closed by foreign host.
kittyhawk> telnet bass 5000
Trying 128.2.222.85...
Connected to BASS.CMCL.CS.CMU.EDU.Escape character is '^]'.
456789456789Connection closed by foreign host.
kittyhawk>
```
## **For More Information For More Information**

**W. Richard Stevens, "Unix Network Programming: Networking APIs: Sockets and XTI", Volume 1, Second Edition, Prentice Hall, 1998.** 

**THE net work programming bible.**

**Unix Man Pages Unix Man Pages**

■ Good for detailed information about specific functions

#### **Complete versions of the echo client and server are developed in the text. developed in the text.**

- **Available from csapp.cs.cmu.edu**
- You should compile and run them for yourselves to see how **t hey w o r k.**
- Feel free to borrow any of this code.